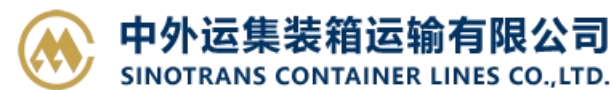

### **押金网上支付**

输入提单号/账单确认单号,(支持多个提单或者账单确认单号查询,用逗号分隔),点击对应的检索按钮。 勾选需要付款的提单号进行费用确认,提交订单申请,可以直接使用【中行在线 B2B 直付】线上支付。 如查询历史订单,请至支付与发票一【押金支付查询】跳转查询界面 。

注: 如您是注册用户,可向我司当地口岸人员申请开通【押金网上支付】功能的权限,并配置好您的结算 和开票单位。您要联系贵司的开户银行,申请开通 B2B 业务之后,即可在我司网厅讲行在线网上支付。使 用 B2B 功能,可以实现不到现场,不分节假日,24 小时自主进行网厅费用查询、费用支付、报表打印等功 能。同时,免去了您的汇款手续费。

#### ※程序入口

- 1) 通过网厅主页:支付与发票 → "押金网上支付"
- 2) 通过网厅主页:网站地图 → 一级菜单:支付&开票 → "押金网上支付"
- 3)在途径 1 或 2 到达页面后, 点击右上角爱心收藏该页面, 再次登录可在【我的工作台】内快速跳转

#### ※筛选方式

①提单号,可多提单,用半角逗号分隔 ②账单确认单号,可多个单号,用半角逗号分隔;

※如果未申请开通会在支付环节出现下图:

该用户没有开通B2B网上支付服务

重新登录

※目前中国银行 B2B 支持的跨行支付的银行列表如下:

▌企业账户支付

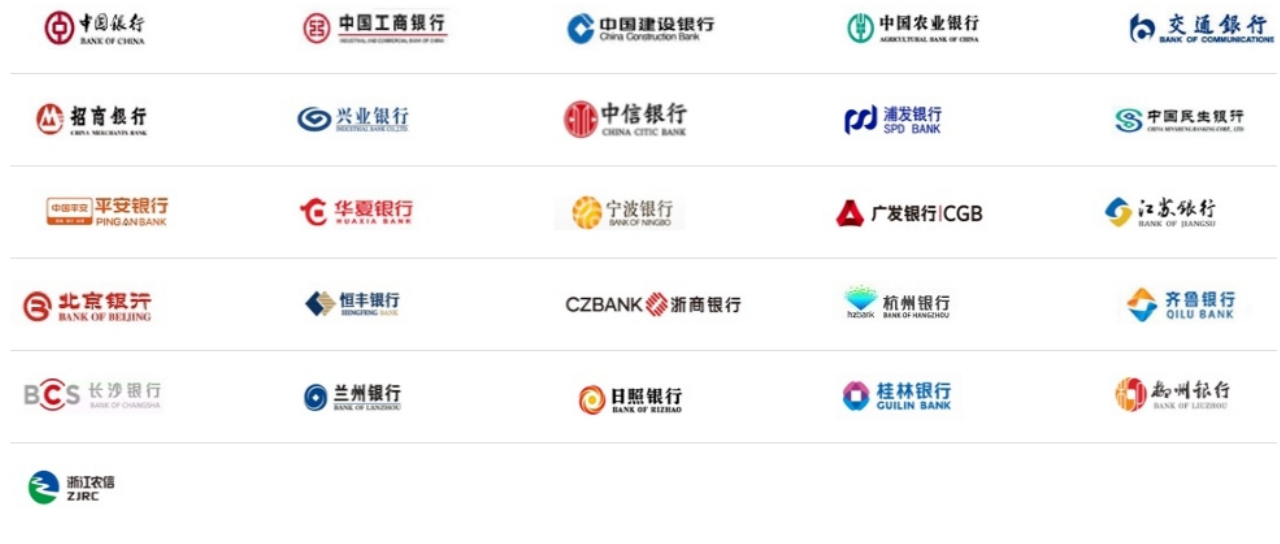

※查询方法

www.sinolines.com

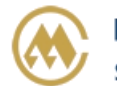

1)登陆状态下默认锁定港口,根据您的筛选方式,点击右侧相应的检索按钮。

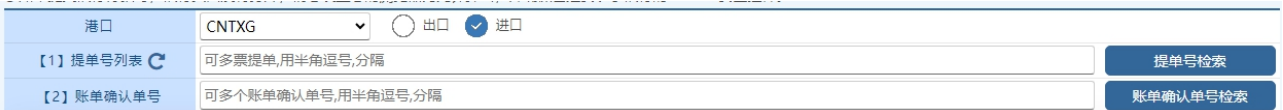

如果检索没有记录,弹跳如下窗体。您可以到【押金支付查询】按照提单号核实。

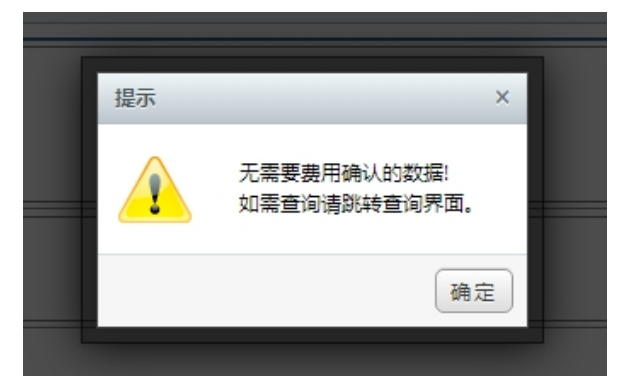

2)点击检索后下方呈现单票合计列表。

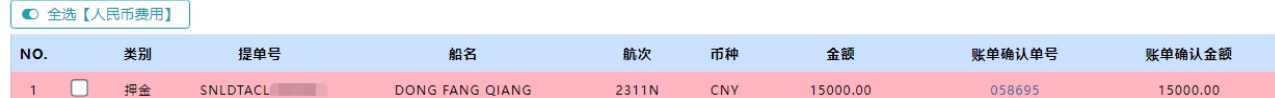

友情提示: 如有确认记录, 背景色飘红, 点击"账单确认单号"可查看费用 pdf 清单(参下图), 如账单 确认当前待付款金额与原汇款确认时记录不同时,金额字体会变色。

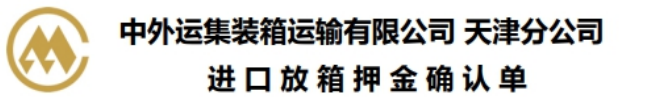

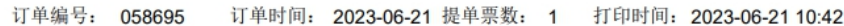

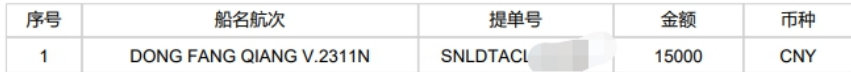

费用合计: CNY 15000.00

公司名称: 中外运集装箱运输有限公司天津分公司 开户行及RMB帐号: 中国银行滨海分行新港支行 268760053907 开户行及USD帐号: 中国银行滨海分行新港支行 271360053909 纳税人识别号: 911201167005272334

3)勾选您要支付的提单号,如果时全部勾选,可以直接点击 全选按钮。然后下方出现汇总金额。您如果 都确认无误,点击"B2B 支付押金"按钮。

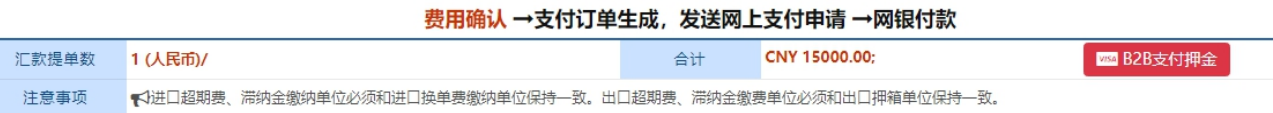

www.sinolines.com

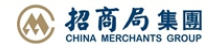

4) 支付订单生成, 如果现在就支付, 可选择"确认支付"。如果不立刻支付, 可以点击"退出支付"。 此个支付订单在"押金支付查询"界面可以查询到。

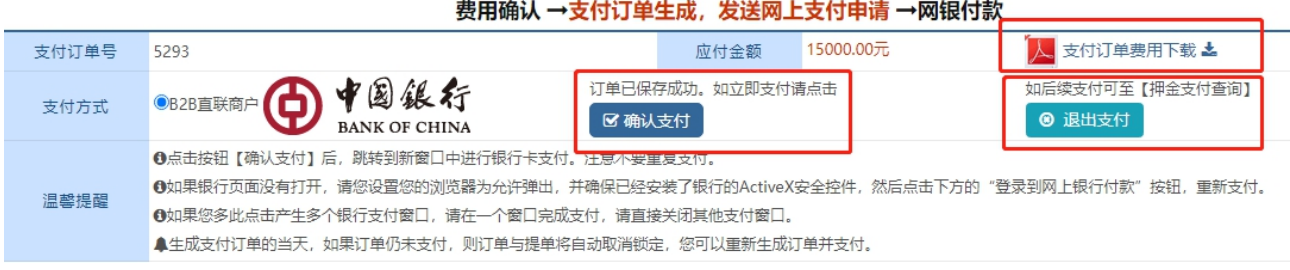

注意,超期未支付得订单后台自动作废。可重新在"押金网上支付"重新申请。

中外运集装箱运输有限公司

SINOTRANS CONTAINER LINES CO., LTD.

在查询界面可以查看明细和各订单的支付状态、申请单位、金额等。在未支付状态下可取消订单。

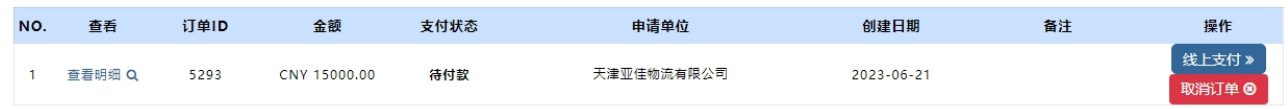

如果您直接支付,将发送给中行网银请求,点击右侧银行列表中您开通了 B2B 支付的银行图片

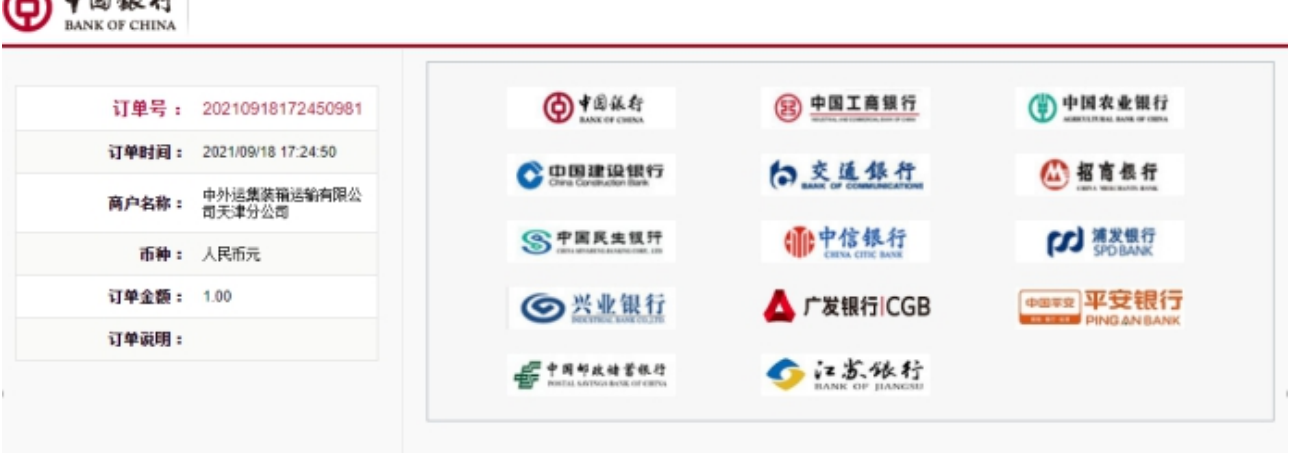

登陆网上银行后,经办人对于该订单进行了费用认领。经过复核和授权,最终支付完成。 下图是中国银行的范例图片

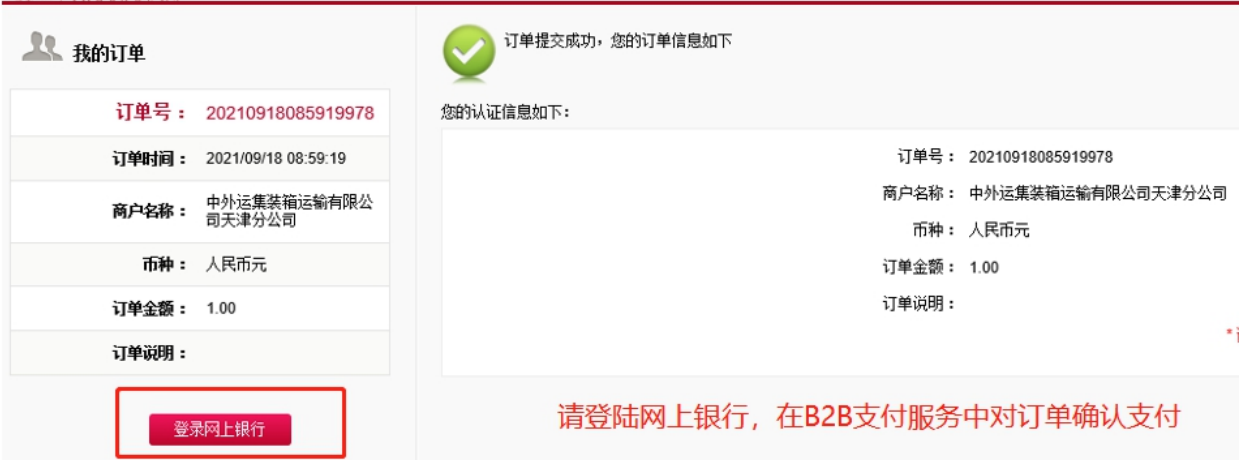

## www.sinolines.com

**A** FRME

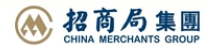

# 中外运集装箱运输有限公司 SINOLINES E-BUSINESS

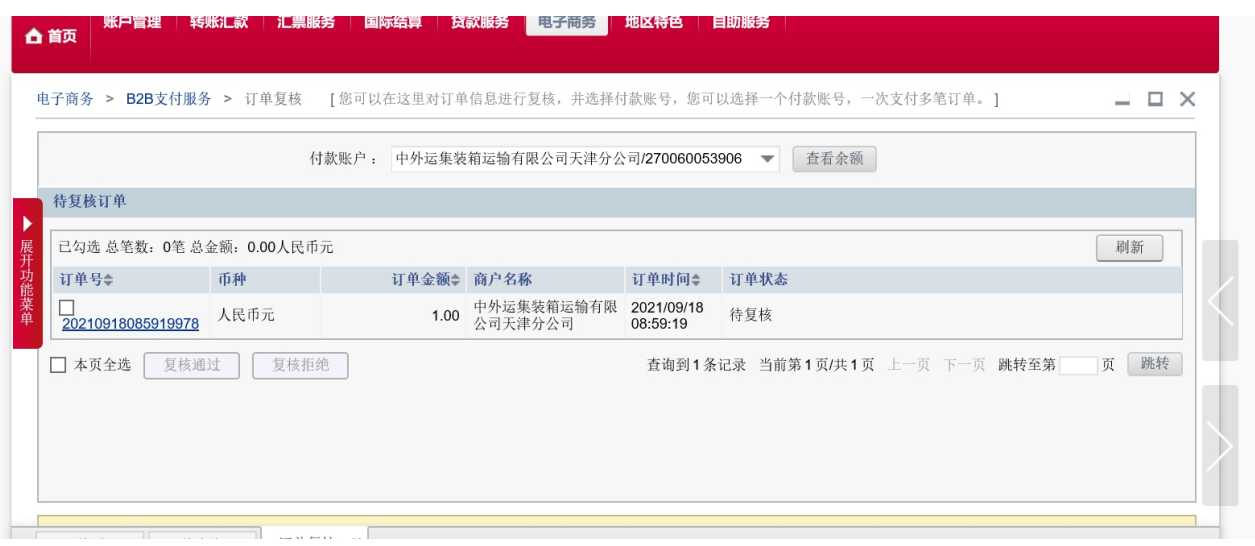

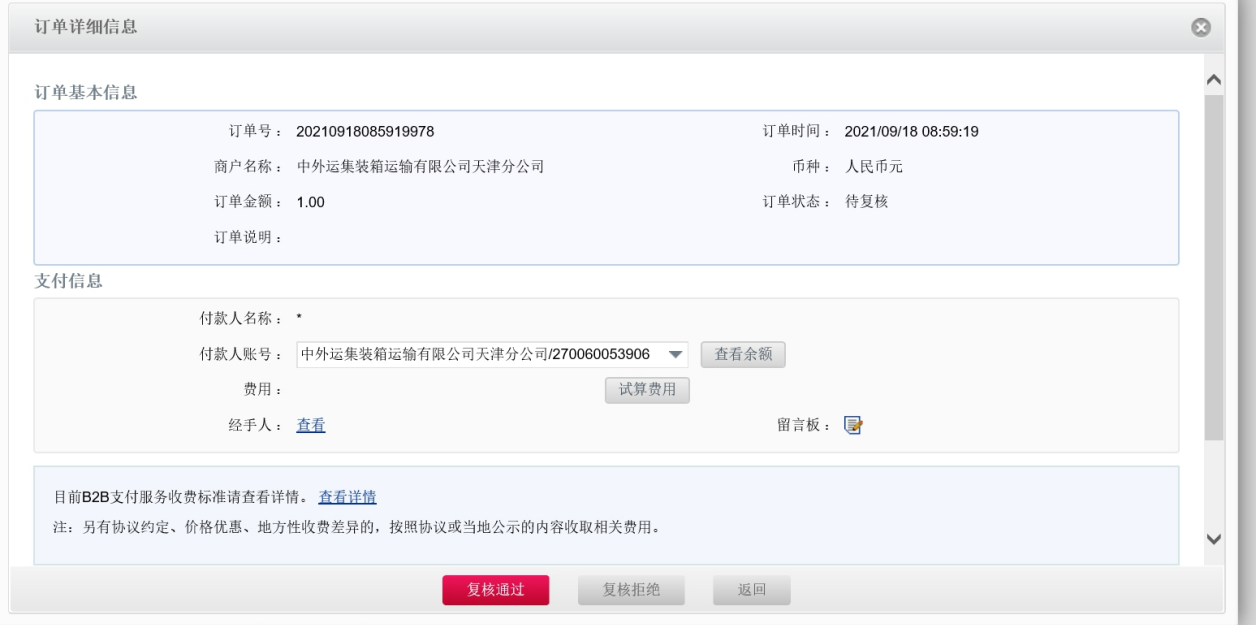

![](_page_3_Picture_4.jpeg)